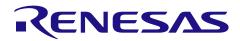

## CS+ Simulator for RL78/G10 V2.02.00

### Release Note

This document outlines the target devices, simulation functions and cautions of RL78/G10 simulator.

#### Contents

| Chapter 1. Target Devices                            | . 2      |
|------------------------------------------------------|----------|
| Chapter 2. User's Manuals                            | . 3      |
| Chapter 3. Uninstallation                            | . 4      |
| Chapter 4. Changes<br>4.1 Additional functions       | .5<br>.5 |
| Chapter 5. Cautions                                  | . 6      |
| 5.1 Differences between target devices and simulator |          |
| 5.2 Cautions for using simulation function           | 11       |

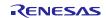

## Chapter 1. Target Devices

The following target devices are supported by the RL78/G10 simulator.

In addition to CPU instruction simulation, the following simulation functions are available.

(For other RL78 devices, the simulator works as CPU instruction simulation mode alone.)

- The MCU peripheral function simulation. Timer, Serial, and so on.
- Virtual target board simulation by using "I/O panel" window
- MCU pin signal waveform by using "Timing chart" window
- Current consumption simulation (Maximum and average current measurement by Python command)

| Nickname | Device name                                         |
|----------|-----------------------------------------------------|
| RL78/G10 | R5F10Y14(10pin), R5F10Y16(10pin) , R5F10Y17(10pin), |
|          | R5F10Y44(16pin), R5F10Y46(16pin), R5F10Y47(16pin)   |

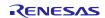

## Chapter 2. User's Manuals

Please read the following user's manuals together with this document.

| Manual Name                  | Document Number | Note                  |
|------------------------------|-----------------|-----------------------|
| CS+ V5.00.00 RL78 Debug Tool | R20UT3939EJ0100 | When using CS+ for CC |
| CS+ V5.00.00 Message         | R20UT3952EJ0100 | When using CS+ for CC |
| CS+ V5.00.00 Python Console  | R20UT3932EJ0100 | When using CS+ for CC |

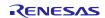

## Chapter 3. Uninstallation

This simulator is included CS+ for CC installer. Therefore when uninstalling this simulator, please uninstall "CS+ for CC".

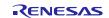

## Chapter 4. Changes

This chapter describes changes from V1.02.00 to V2.02.00.

### 4.1 Additional functions

The following functions have been added.

- Serial interface IICA simulation
- Simulation of Serial interface IICA is now supported.
- Current Consumption simulation

Simulation of current consumption is now supported. (Only maximum and average current measurement by python command.)

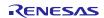

## Chapter 5. Cautions

This section describes cautions for using RL78/G10 simulator. The following two types of caution are described:
Differences between target devices and simulator : Behavior differences between simulator and the target devices due to simulator specifications

Cautions for using simulation functions
 : Cautions for the usage of simulator (e.g. configurations and GUI
 operation)

### 5.1 Differences between target devices and simulator

#### 5.1.1 Unsupported peripheral functions

The simulator does not support the following peripheral functions of the target device (the following functions cannot be debugged on the simulator).

- \* Regulator
- \* Selectable power-on-reset circuit
- \* Simplified I2C of Serial array unit
- \* CSI slave communication mode of Serial array unit

#### 5.1.2 Peripheral I/O redirection register (PIOR)

If using Peripheral I/O redirection register (PIOR), simulator's alternate function are switched same as target device. Therefore please refer to following table to select the pin name of "select pin dialog" on simulator

| GUI.     |                                                                                |                                   |
|----------|--------------------------------------------------------------------------------|-----------------------------------|
| Pin name | he PIOR register value Using pin name of select Pin dialog on<br>Simulator GUI |                                   |
| INTP3    | PIOR4 : 0                                                                      | P06/ANI5/SCLA0/INTP3/SI01         |
| INTES    | PIOR4 : 1                                                                      | P121/X1                           |
| INTP2    | PIOR3:0                                                                        | P41/TI03/INTP2                    |
| INTE2    | PIOR3 : 1                                                                      | P122/X2/EXCLK                     |
| INTP1    | PIOR2:0                                                                        | P00/SO00/TXD0/INTP1               |
|          | PIOR2 : 1                                                                      | P03/ANI2/TO00/KR4/IVCMP0          |
| TI01     | PIOR1: 0                                                                       | P04/ANI3/TI01/TO01/KR5            |
|          | PIOR1: 1                                                                       | P40/KR0/TOOL0                     |
| TO01     | PIOR1: 0                                                                       | P04/ANI3/TI01/TO01/KR5            |
| 1001     | PIOR1: 1                                                                       | P40/KR0/TOOL0                     |
| PCLBUZ0  | PIOR0: 0                                                                       | P02/ANI1/_SCK00/SCL00/PCLBUZ0/KR3 |
| FULDUZU  | PIOR0: 1                                                                       | P40/KR0/TOOL0                     |

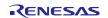

### 5.1.3 Oscillation stabilization time of Clock Generator

The simulator does not simulate the clock oscillator oscillation stabilization time.

The oscillation stabilization time is always 0 seconds. When the oscillation is started, the OSTC register is set to the following values without count up operation.

| OSTS Setting Value             | OSTC Value |
|--------------------------------|------------|
| 0x0 : (2 <sup>8</sup> +16)/fx  | 0x80       |
| 0x1 : (2 <sup>9</sup> +16)/fx  | 0xc0       |
| 0x2 : (2 <sup>10</sup> +16)/fx | 0xe0       |
| 0x3 : (2 <sup>11</sup> +16)/fx | 0xf0       |
| 0x4 : (2 <sup>13</sup> +16)/fx | 0xf8       |
| 0x5 : (2 <sup>15</sup> +16)/fx | 0xfc       |
| 0x6 : (2 <sup>17</sup> +16)/fx | 0xfe       |
| 0x7 : (2 <sup>18</sup> +16)/fx | 0xff       |

The following figure illustrates this operation.

In the target device, the X1 clock oscillation starts after the states (1) to (4) have passed. In the simulator, states (1) to (4) end instantly and the X1 clock oscillation starts.

#### [In target device (an example of when OSTS is set to 0x07)]

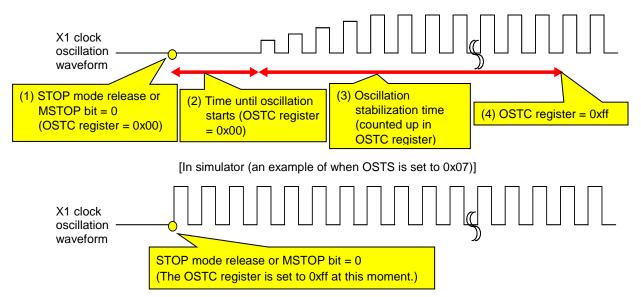

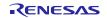

Therefore, pay attention to the code that waits for oscillation stabilization.

There is no problem if a program is created with the condition that the execution exits the oscillation stabilization wait period when the OSTC register value becomes the maximum value, or when the OSTC register value exceeds the specified value, but if a program is created with the condition that the execution exits the oscillation stabilization wait period when the OSTC register value becomes a value other than the maximum value, the execution enters an infinite loop.

The following shows examples of code that causes/does not cause problems.

(This is an example of when OSTS is set to 0x07)

| Correct program example (1) | Correct program example (2) | Example of program that may cause problems |
|-----------------------------|-----------------------------|--------------------------------------------|
| while(OSTC != 0xff)         | while(OSTC <= 0xf0)         | while(OSTC != 0xf0)                        |
| {                           | {                           | {                                          |
| NOP();/* wait */            | NOP();/* wait */            | NOP();/* wait */                           |
| }                           | }                           | }                                          |

#### 5.1.4 AMPH bit of Clock operation mode control register (CMC)

The simulator does not simulate AMPH bit of Clock operation mode control register (CMC). Although it is possible to read / write the value of this bit, the operation is not changed if changing it.

#### 5.1.5 Operation clock of timer array unit

Do not specify an operation clock that is 233 Hz or lower. If the operation clock of the timer array unit is 233 Hz or lower, then the timer array unit will not operate correctly (it will behave as if operating via a clock that is faster than the one selected).

#### 5.1.6 Noise filter of timer array unit

Although the target device's timer array unit has a function to turn the noise filter on and off in order to reduce noise on the timer input pin, the simulator does not simulate this. (There is no difference in behavior whether filtering is on or off.) Since there is no noise in the simulator's signal, it would be meaningless to simulate this function.

#### 5.1.7 Operation clock of serial array unit

Do not specify an operation clock that is 233 Hz or lower. If the operation clock of the serial array unit is 233 Hz or lower, then the serial array unit will not operate correctly (it will behave as if operating via a clock that is faster than the one selected).

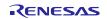

#### 5.1.8 Noise filter of serial array unit

Although the target device's serial array unit has a function to turn the noise filter on and off in order to reduce noise on the input pin, the simulator does not simulate this. (There is no difference in behavior whether filtering is on or off.) Since there is no noise in the simulator's signal, it would be meaningless to simulate this function.

#### 5.1.9 SDR0nH register of serial array unit

The following differences occur between the target device and simulator when the serial data register (SDR0nH) is read during serial operation.

[Target device]

The value is 0.

#### [Simulator]

The value is immediately before start of serial operation.

#### 5.1.10 Reset

The behavior differs as follows if a reset is generated by the RESET pin.

[Target device]

MCU goes into reset status when the RESET pin goes to low level. Reset status is released when it goes to high level.

[Simulator]

MCU does not go into reset status when the RESET pin goes to low level. When it goes to high level, the simulator momentarily goes into reset status, and then the reset status is released immediately.

#### 5.1.11 Reset control flag register (RESF)

The simulator only simulate WDTRF bit of Reset control flag register (RESF). The operation of TRAP bit and SPORF bit are not supported.

#### 5.1.12 Reference voltage of A/D converter

When VDD signal has no input, the default reference voltage of A/D converter is 5.0V. For changing the reference voltage, input it to VDD signal by using signal data editor and so on.

#### 5.1.13 Digital filter of Comparator

The simulator does not simulate the digital filter function of Comparator. So bit 0 and bit 1 of COMPFIR register are not operated.

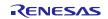

#### 5.1.14 Response delay time of Comparator

The simulator does not simulate the response delay time of Comparator. So the operation of high-speed mode and low-speed mode is same.

#### 5.1.15 Clock output/buzzer output controller

When selecting f<sub>MAIN</sub> as an output clock, timing chart window cannot display the clock waveform of PCLBUZn signal.

When selecting  $f_{MAIN}/2$  or slower as an output clock, timing chart window can display the clock waveform.

#### 5.1.16 Execution of illegal instructions

If an illegal instruction (instruction code: 0xFF) is executed, the target device will be reset, but the simulator will go into an infinite loop (the illegal instruction will be executed repeatedly).

#### 5.1.17 Serial interface IICA

IICA supports pin waveform generation and the communication with "Serial" window. The following functions are not supported.

- Digital filter
- Arbitration
- Detection of transmission errors
- Communication reservation

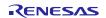

### 5.2 Cautions for using simulation function

#### 5.2.1 Cautions for current consumption simulation

In this version, simulator supports only maximum and average current measurement by python command.

#### 5.2.2 Cautions for simulation speed

The simulation speed of RL78/G10 simulator depends on the numbers of operating peripheral functions. If many peripheral functions are operating, the simulation speed becomes several times to ten and several times slower than actual devices <sup>Note</sup>.

Using a few, or even no peripheral functions, the simulation speed may become faster than actual devices. Note: The measurement environment of simulation speed.

CPU: 3.10GHz (Quad-Core), Memory: 8Gbyte, OS: Windws7 64-bit edition

#### 5.2.3 Cautions for pin waveform of "Timing chart" window

The maximum length of the pin waveform is 4096 pin changing points. After reached to the maximum length, the data will be overwritten from the oldest one. If the length is not enough, please use the following method.

- Reduce the numbers of registered pin
- Stop the user program at the place where you want to confirm the waveform by using breakpoint.

#### 5.2.4 Cautions for controlling each windows

The following keyboard operations are not available in the simulator windows (signal-data editor window, I/O panel window, and serial window).

- \* Navigation via tab or arrow keys ( $\leftarrow$ ,  $\uparrow$ ,  $\rightarrow$ ,  $\downarrow$ )
- \* Deletion via the Del or Backspace keys
- \* Copy & paste and other operations via the Ctrl + C, V, X, A, or Z keys.

Perform the above operations as follows.

- \* Navigation: Navigate using the mouse.
- \* Deletion: Right click and perform the action via the context menu.
- \* Copy & paste, etc.: Right click and perform the action via the context menu.

#### 5.2.5 Cautions for closing simulator GUI window

The simulator GUI window can only be closed by disconnecting from the debugging tool, or by closing CS+ proper. (The X button cannot be clicked.)

Additionally, although it appears that the X button can be pressed if Aero is enabled in Windows Vista, pressing this button will not close the GUI window.

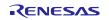

#### 5.2.6 Cautions for disconnecting the debug tool

CS+ may exit if the debugging tool is disconnected while any of the following dialog boxes is open from the "simulator GUI" window. Please be sure that the following dialog boxes have been closed before disconnecting the simulator.

| •Save As                          | <ul> <li>Message (e.g. Error)</li> </ul>         |
|-----------------------------------|--------------------------------------------------|
| •Open                             | <ul> <li>Parts Button Properties</li> </ul>      |
| •New                              | <ul> <li>Analog Button Properties</li> </ul>     |
| •Color                            | <ul> <li>Parts Key Properties</li> </ul>         |
| •Font                             | <ul> <li>Parts Level Gauge Properties</li> </ul> |
| <ul> <li>Customize</li> </ul>     | <ul> <li>Parts Led Properties</li> </ul>         |
| •Loop                             | •Parts Segment LED Properties                    |
| <ul> <li>Select Pin</li> </ul>    | <ul> <li>Parts Matrix Led Properties</li> </ul>  |
| <ul> <li>Search Data</li> </ul>   | <ul> <li>Parts Buzzer Properties</li> </ul>      |
| <ul> <li>Format (UART)</li> </ul> | •Pull up / Pull down                             |
| <ul> <li>Format (CSI)</li> </ul>  | <ul> <li>Entry Bitmap</li> </ul>                 |
| <ul> <li>Format (IIC)</li> </ul>  | <ul> <li>Object Properties</li> </ul>            |

#### 5.2.7 Cautions for setting the Host Machine's language and region

If a Japanese OS is installed on your Host Machine, then if the language or region is set to other than Japanese/Japan, the menus and dialog-box names of the simulator GUI window will be shown in English. Similarly, if a non-Japanese OS is installed on your Host Machine, then if the language or region is set to Japanese/Japan, the menus and dialog-box names of the simulator GUI window will be shown in Japanese.

#### 5.2.8 Cautions for "Serial" window

When using "Serial" window as the data receiver of IICA, only ACK can be generated after receiving the data.

NACK cannot be generated.

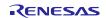

All trademarks and registered trademarks are the property of their respective owners.

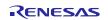

#### Notice

- Descriptions of circuits, software and other related information in this document are provided only to illustrate the operation of semiconductor products and application examples. You are fully responsible for
  the incorporation of these circuits, software, and information in the design of your equipment. Renesas Electronics assumes no responsibility for any losses incurred by you or third parties arising from the use
  of these circuits, software, or information.
- 2. Renesas Electronics has used reasonable care in preparing the information included in this document, but Renesas Electronics does not warrant that such information is error free. Renesas Electronics assumes no liability whatsoever for any damages incurred by you resulting from errors in or omissions from the information included herein.
- Renesas Electronics does not assume any liability for infringement of patents, copyrights, or other intellectual property rights of third parties by or arising from the use of Renesas Electronics products or technical information described in this document. No license, express, implied or otherwise, is granted hereby under any patents, copyrights or other intellectual property rights of Renesas Electronics or others.
- 4. You should not alter, modify, copy, or otherwise misappropriate any Renesas Electronics product, whether in whole or in part. Renesas Electronics assumes no responsibility for any losses incurred by you or third parties arising from such alteration, modification, copy or otherwise misappropriation of Renesas Electronics product.
- 5. Renesas Electronics products are classified according to the following two quality grades: "Standard" and "High Quality". The recommended applications for each Renesas Electronics product depends on the product's quality grade, as indicated below.
- \*Standard\*: Computers; office equipment; communications equipment; test and measurement equipment; audio and visual equipment; home electronic appliances; machine tools; personal electronic equipment; and industrial robots etc.

\*High Quality": Transportation equipment (automobiles, trains, ships, etc.); traffic control systems; anti-disaster systems; anti-crime systems; and safety equipment etc.

Renesas Electronics products are neither intended nor authorized for use in products or systems that may pose a direct threat to human life or bodily injury (artificial life support devices or systems, surgical implantations etc.), or may cause serious property damages (nuclear reactor control systems, military equipment etc.). You must check the quality grade of each Renesas Electronics product before using it in a particular application. You may not use any Renesas Electronics product for any application for which it is not intended. Renesas Electronics shall not be in any way liable for any damages or losses incurred by you or third parties arising from the use of any Renesas Electronics product for which the product is not intended by Renesas Electronics.

- 6. You should use the Renesas Electronics products described in this document within the range specified by Renesas Electronics, especially with respect to the maximum rating, operating supply voltage range, movement power voltage range, heat radiation characteristics, installation and other product characteristics. Renesas Electronics shall have no liability for malfunctions or damages arising out of the use of Renesas Electronics products beyond such specified ranges.
- 7. Although Renesas Electronics endeavors to improve the quality and reliability of its products, semiconductor products have specific characteristics such as the occurrence of failure at a certain rate and malfunctions under certain use conditions. Further, Renesas Electronics products are not subject to radiation resistance design. Please be sure to implement safety measures to guard them against the possibility of physical injury, and injury or damage caused by fire in the event of the failure of a Renesas Electronics product, such as safety design for hardware and software including but not limited to redundancy, fire control and malfunction prevention, appropriate treatment for aging degradation or any other appropriate measures. Because the evaluation of microcomputer software alone is very difficult, please evaluate the safety of the final products or systems manufactured by you.
- 8. Please contact a Renesas Electronics sales office for details as to environmental matters such as the environmental compatibility of each Renesas Electronics product. Please use Renesas Electronics products in compliance with all applicable laws and regulations that regulate the inclusion or use of controlled substances, including without limitation, the EU RoHS Directive. Renesas Electronics assumes no liability for damages or losses occurring as a result of your noncompliance with applicable laws and regulations.
- 9. Renesas Electronics products and technology may not be used for or incorporated into any products or systems whose manufacture, use, or sale is prohibited under any applicable domestic or foreign laws or regulations. You should not use Renesas Electronics products or technology described in this document for any purpose relating to military applications or use by the military, including but not limited to the development of weapons of mass destruction. When exporting the Renesas Electronics products or technology described in this document, you should comply with the applicable export control laws and regulations and follow the procedures required by such laws and regulations.
- 10. It is the responsibility of the buyer or distributor of Renesas Electronics products, who distributes, disposes of, or otherwise places the product with a third party, to notify such third party in advance of the contents and conditions set forth in this document, Renesas Electronics assumes no responsibility for any losses incurred by you or third parties as a result of unauthorized use of Renesas Electronics products.
- 11. This document may not be reproduced or duplicated in any form, in whole or in part, without prior written consent of Renesas Electronics.
- 12. Please contact a Renesas Electronics sales office if you have any questions regarding the information contained in this document or Renesas Electronics products, or if you have any other inquiries.
- (Note 1) "Renesas Electronics" as used in this document means Renesas Electronics Corporation and also includes its majority-owned subsidiaries.
- (Note 2) "Renesas Electronics product(s)" means any product developed or manufactured by or for Renesas Electronics.

# RENESAS

#### SALES OFFICES

#### **Renesas Electronics Corporation**

http://www.renesas.com

Refer to "http://www.renesas.com/" for the latest and detailed information.

| Renesas Electronics America Inc.           2801 Scott Boulevard Santa Clara, CA 95050-2549, U.S.A.           Tei: +1-408-588-6000, Fax: +1-408-588-6130                                                                         |
|----------------------------------------------------------------------------------------------------|
| Renesas Electronics Canada Limited<br>9251 Yonge Street, Suite 8309 Richmond Hill, Ontario Canada L4C 9T3<br>Tei: +1-905-237-2004                                                                                               |
| Renesas Electronics Europe Limited<br>Dukes Meadow, Millboard Road, Bourne End, Buckinghamshire, SL8 5FH, U.K<br>Tel: +44-1628-585-100, Fax: +44-1628-585-900                                                                   |
| Renesas Electronics Europe GmbH                                                                                                    |
| Arcadiastrasse 10, 40472 Düsseldorf, Germany<br>Tel: +49-211-6503-0, Fax: +49-211-6503-1327                                                                                                    |
| Renesas Electronics (China) Co., Ltd.<br>Room 1709, Quantum Plaza, No.27 ZhiChunLu Haidian District, Beijing 100191, P.R.China<br>Tel: +86-10-8235-1155, Fax: +86-10-8235-7679                                                  |
| Renesas Electronics (Shanghai) Co., Ltd.<br>Unit 301, Tower A, Central Towers, 555 Langao Road, Putuo District, Shanghai, P. R. China 200333<br>Tei: +86-21-2226-0888, Fax: +86-21-2226-0999                                    |
| Renesas Electronics Hong Kong Limited<br>Unit 1601-1611, 16/F., Tower 2, Grand Century Place, 193 Prince Edward Road West, Mongkok, Kowloon, Hong Kong<br>Tel: +852-2265-6688, Fax: +852 2886-9022                              |
| Renesas Electronics Taiwan Co., Ltd.<br>13F, No. 363, Fu Shing North Road, Taipei 10543, Taiwan<br>Tei: +886-2-8175-9600, Fax: +886 2-8175-9670                                                                                 |
| Renesas Electronics Singapore Pte. Ltd.<br>80 Bendemeer Road, Unit #06-02 Hyflux Innovation Centre, Singapore 339949<br>Tél: +65-6213-0200, Fax: +65-6213-0300                                                                  |
| Renesas Electronics Malaysia Sdn.Bhd.<br>Unit 1207, Block B, Menara Amcorp, Amcorp Trade Centre, No. 18, Jln Persiaran Barat, 46050 Petaling Jaya, Selangor Darul Ehsan, Malaysia<br>Tei: +60-3-7955-9390, Fax: +60-3-7955-9510 |
| Renesas Electronics India Pvt. Ltd.<br>No.777C, 100 Feet Road, HALII Stage, Indiranagar, Bangalore, India<br>Tei: +91-80-67208700, Fax: +91-80-67208777                                                                         |
| Renesas Electronics Korea Co., Ltd.<br>12F., 234 Teheran-to, Gangnam-Gu, Seoul, 135-080, Korea<br>Tei: +82-2-558-3737, Fax: +82-2-558-5141                                                                                      |
|                                                                                                    |